Печатане четвъртък, 28 септември 2023, 09:56

Сайт: **Портал за електронно обучение на Националния институт на правосъдието** Курс: **"Въведение в правосъдието за деца. Актуални наказателноправни аспекти" (2023-09-01, Правосъдие за деца)** Речник: **Често задавани въпроси за начина на работа**

**Д**

### **Въпрос:**

# До кога ще бъде отворен курса?

# **(Последно редактирано: четвъртък, 31 август 2023, 20:13)**

### **Отговор:**

Предвижда се сертификационният самообучителен курс "Въведение в правосъдието за деца. Актуални наказателноправни аспекти" да не бъде затварян.

Разбира се, с течение на времето материалите ще загубят своята актуалност и ще се наложи да бъдат актуализирани. Възможно е да се наложи и курса да бъде затворен.

При всички случаи ще бъдете информирани с автоматично съобщение за настъпването на подобни обстоятелства. Копие от тези съобщения се получават на електронната поща, посочена в профила в Портала за електронно обучение.

**З**

**Въпрос:** Загубих сертификата си. от къде да го получа повторно?

**(Последно редактирано: вторник, 5 септември 2023, 10:02)**

Електронният сертификат се съхранява на две места:

1. В Портала за електронно обучение на НИП.

Всички участници в курса имат активни профили в Портала за електронно обучение на НИП.

**Издаденият сертификат се пази в информацията към профила Ви в Портала за електронно обучение и може по всяко време, както е посочено на картинката по-долу:**

```
\equivНачало Моите курсове ▼ ИСУПО Поддръжка
                                                                                                                                                                              Български (bd) *
                 Янислава Андеева (участник) • съобщение
 Начална страница / Табло / Профил
                                                                                                                                                                                                                Настройки по под
   Информация за потребителя
                                                                                                                         Информация за курсове
                                                                                            Редактиране на профила
                                                                                                                         Страници на курсове
   Имейл адрес
                                                                                                                         "Практически аспекти на дейността на бюрата за съдимост", 22.06.2023
   yani_andr@abv.bg (Вижда се от други участници в курса)
                                                                                                                         "Практически аспекти на чл. 10 от ЕКПЧ", 22-27.06.2023
                                                                                                                         Задължително първоначално обучение на кандидатите за младши следователи, Випуск 2022-2023, 03.10.2022-02.07.2
   Град/село
   София
                                                                                                                         е-Читалня за адвокати
                                                                                                                         Обща е-Читалня
   Skype ID
                                                                                                                         "Насилието срещу жени и домашното насилие"
   yanislavaandreeva
                                                                                                                         "Съдебно поведение и етика (по смисъла на Принципите от Бангалор)"
   Професионална категория
                                                                                                                         Самообучителни материали за преподаватели за работа с Портала за е-обучение, 01.01-31.12.2024
   съдебен служител
                                                                                                                         Форум по права на човека
   Заемана длъжност
                                                                                                                         Ръководство за управление на делата, свързани с домашно насилие и насилие, основано на пола
   съдебен служител
                                                                                                                                                                                                                       Показван
   Административна длъжност
   He
   Институция
                                                                                                                         Други
   Национален институт на правосъдието
                                                                                                                         Публикации в блога
   Населено място
                                                                                                                         My bookings
   София
                                                                                                                         Моите удостоверения
   Телефон за контакт
                                                                                                                         Публикации във форума
   123456
                                                                                                                          Обсъждания във форуми
                                                                                                                          чебни планове
   Поверителност и политики
                                                                                                                         Отчети
   Политики и споразумения
                                                                                                                         Влизания от браузър
https://e-learning.nij.bg/login/logout.php?sesskey=hbCePWJrUt
```
2. В профила Ви в ИСУПО - издадените удостоверения ще бъдат отразявани ръчно на месечна база (всяко 1-во число на месеца за предхо **налична само за участниците, които имат профил в ИСУПО.**

Наред с това, при изтегляне на сертификата от Поратала за електронно обучение ще получите автоматично електронно писмо с при **можете да представите където това е нужно.**

#### **Въпрос:**

# Издаденото удостоверение съдържа неправилна информация. Какво да правя?

# **(Последно редактирано: петък, 1 септември 2023, 14:37)**

#### **Отговор:**

Удостоверението за участие в сертификационния самообучителен курс "Въведение в правосъдието за деца. Актуални наказателноправни автоматично.

Информацията, която се изписва в удостоверението се извежда от Вашия профил, раздел "Специфични данни", полета "Професионална к "Населено място", както следва:

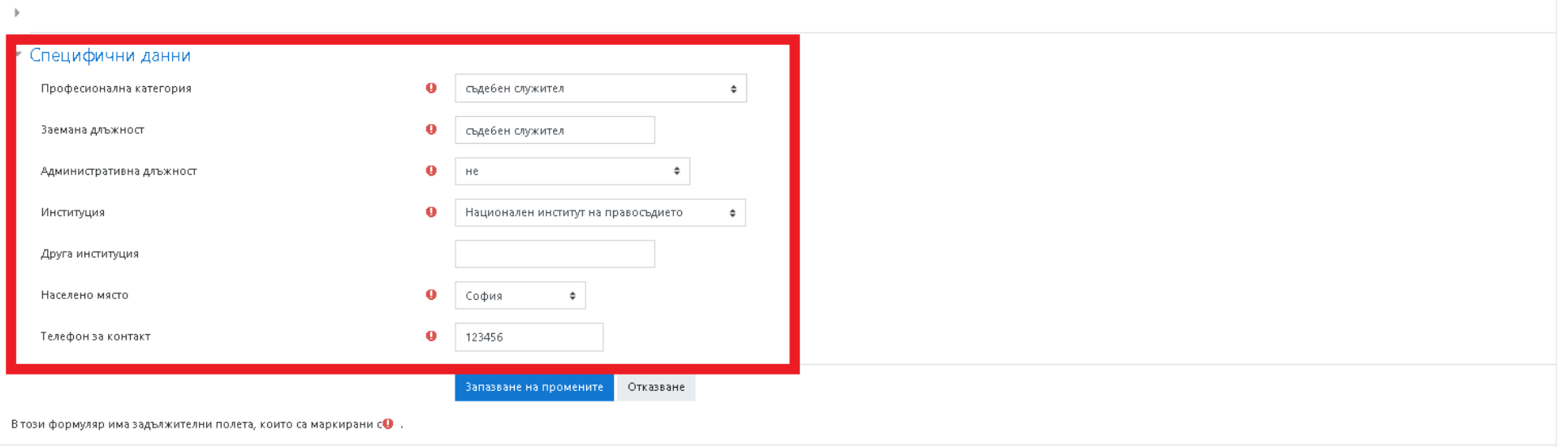

В случай, че искате да промените информацията във Вашето удостоверение - актуализирайте своя профил и отново изберете [Удостовере](https://e-learning.nij.bg/mod/customcert/view.php?id=30869) След това изберете "View certificate" (Виж удостоверение). Това е достатъчно действие, за да получите ново удостоверение със съответнат

**К**

# **Въпрос:**

Как да помогна на колега, който иска да се включи в курса?

**(Последно редактирано: петък, 1 септември 2023, 11:50)**

**Сертификационният самообучителен курс е отворен за всички потребители, които имат профил в Портала за електронно** обучение на НИП - https://e-learning.nij.bg/. Това е системата, в която сте в момента. Стъпките за включване в курса са:

1. Влизане в профила в Портала за електронно обучение

2. Избор на категория "Самообучения"

3. Избор на курса и натискане на връзката "Запишете ме"

В случай, че потребителят не е участвал в други дистанционни обучения/не използва материали за самоподготовка, самообучителни курсове или виртуалтата библиотека, най-вероятно той няма профил в Портала за електронно обучиние и следва да създаде такъв.

# Препоръчваме профилът в Портала да се създаде през системата ИСУПО - системата, в която се заявявате за обучения на **НИП (isupo.nij.bg)**

Стъпките са:

- 1. Влизане в профила на участника в ИСУПО https://isupo.nij.bg/#/
- 2. Избиране на триъгълничето горе в дясно, до името. Избиране на "Профил" от падащото меню.
- 3. Избиране на раздел "Детайли за акаунт в Мудъл" от разделите на профила
- 4. Синхронизиране

Ще получите автомантично писмо с парола и линк.

В случай, че процесът по-горе е труден - може да създадете потребителски профил направо в Портала за електронно обучение ([e-learning.nij.bg](https://e-learning.nij.bg/)).

**В този случай абсолютно задължително е да използвате същият електронен адрес, който ползвате в другата система (ИСУПО).**

#### **Въпрос:**

Как да попълня/поправя полета от своя профил в Портала за електронно обучение на НИП?

**(Последно редактирано: понеделник, 4 септември 2023, 16:44)**

Профилът Ви в Портала за електронно обучение е различен от профила Ви в ИСУПО.

Профилът в Портала за електронно обучение се управлява от триъгълника горе в дясно, който се намира до Вашето име и снимка:

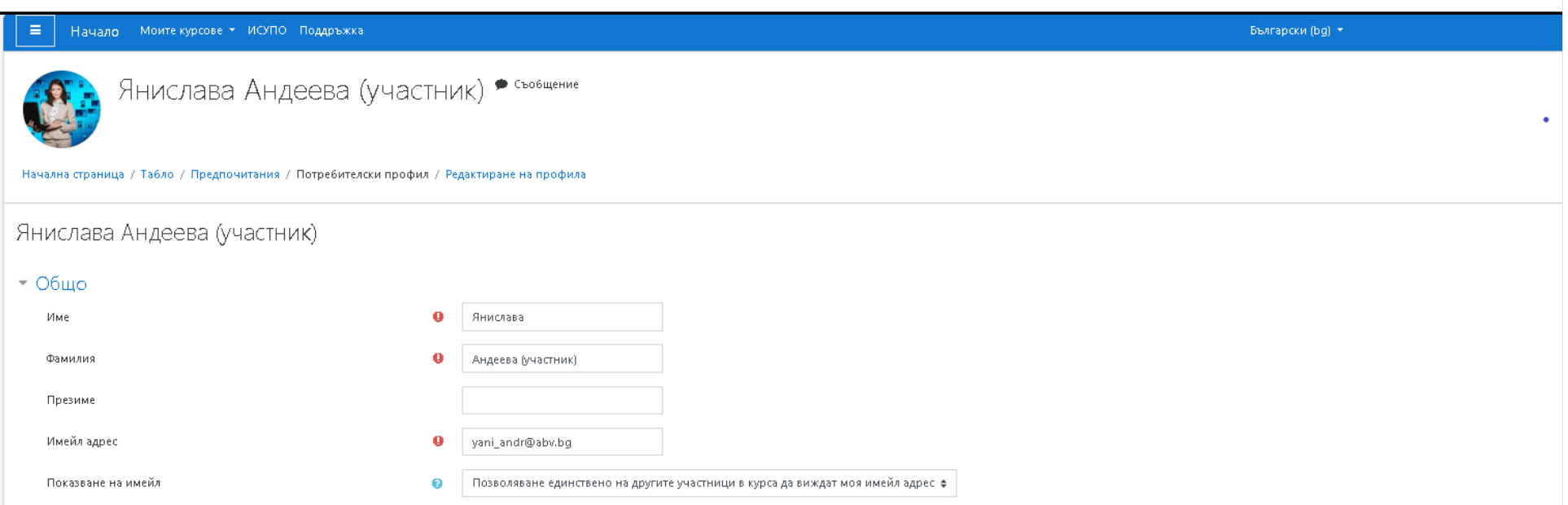

След като натиснете триъгълника - от падащото меню изберете "Профил" - "Редактиране на профила".

Попълнете относимата актуална информация в полетата от двата раздела "По избор" (изпишете своята институция) и "Специфични

#### 9/28/23, 9:57 AM Речници

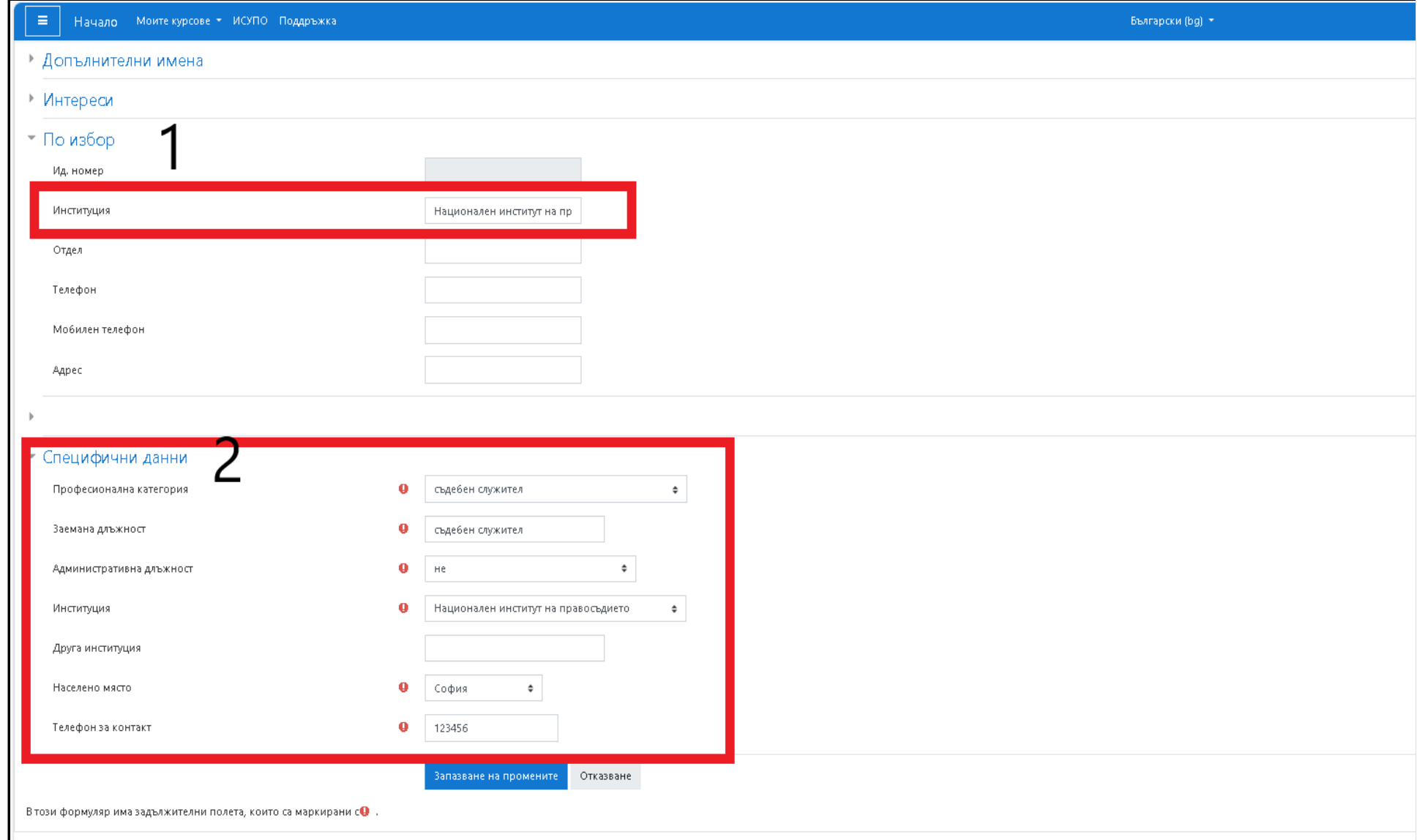

От тук можете да укажете и кой да вижда Вашият електронен адрес.

# **Въпрос:** Каква е методиката на курса?

# **(Последно редактирано: четвъртък, 31 август 2023, 16:15)**

Курсът "Въведение в правосъдието за деца. Актуални наказателноправни аспекти" е разработен като сертификационен самообучителен курс. Той включва 6 модула с лекционни материали. След запознаване с модулите участниците могат да решат заключителния тест и да получат удостоверение.

# **Въпрос:**

Какво да правя ако линкът към удостоверението не е активен?

**(Последно редактирано: понеделник, 4 септември 2023, 16:46)**

**За да стане активен линка към Вашето удостоверение трябва да сте положили успешно заключителния тест.**

Ако сте положили успешно заключителния тест и въпреки това не можете да отворите линка към удостоверението, е **необходимо да попъ** полетета в своя профил като попълните полетата от двата раздела "По избор" (поле "Институция" и от "Специфични данни" (полета

#### 9/28/23, 9:57 AM Речници

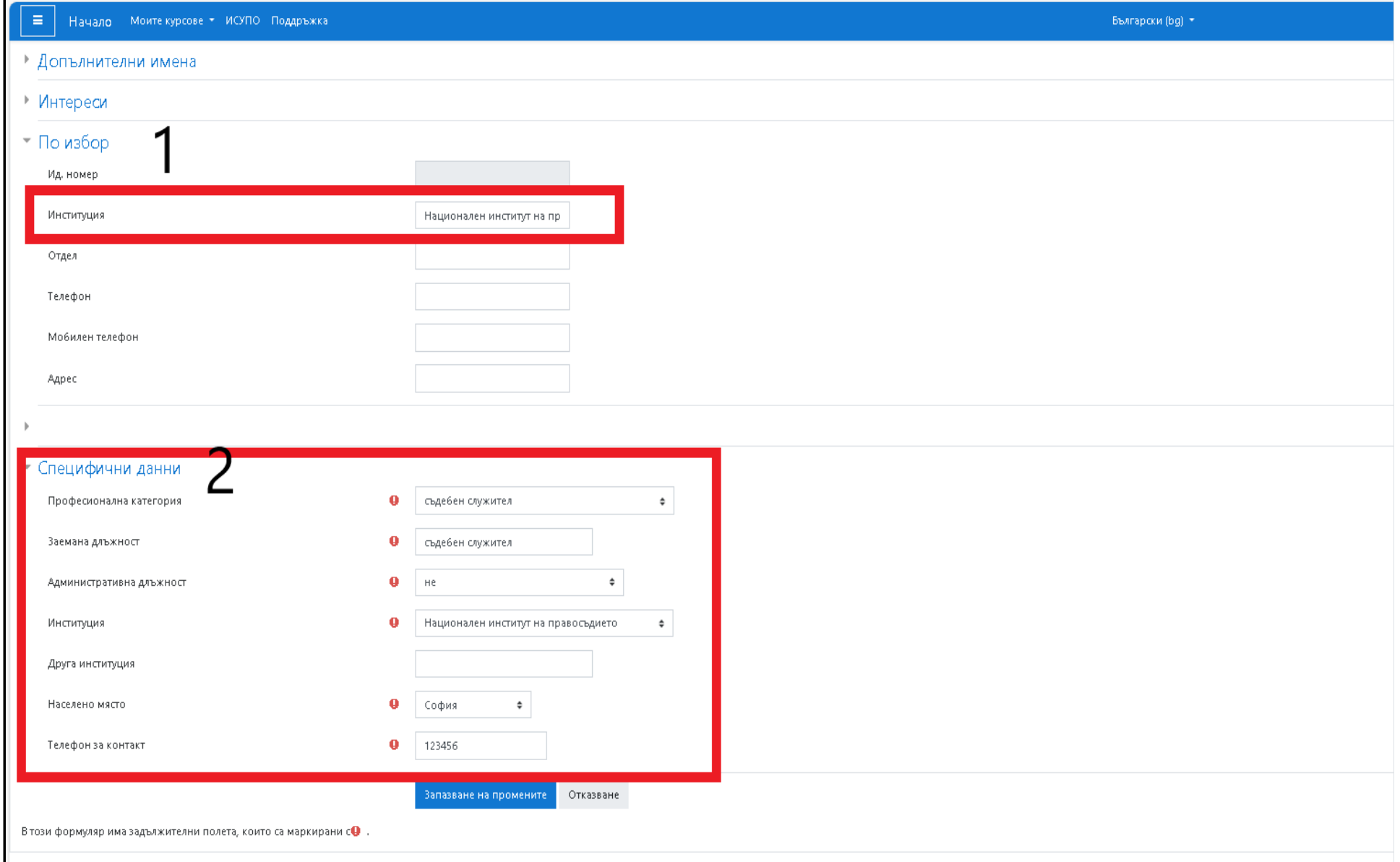

# **Въпрос:**

Какво можете да правите в портала за електронно обучение?

**(Последно редактирано: петък, 1 септември 2023, 12:37)**

Наличието на профил в Портала за електронно обучение на НИП Ви дава възможност да се възползвате от всички наши самообучителни курсове (раздел "Самообучения") и от всички книги, наръчници, помагала, които са публикувани в раздел "Виртуална библиотека".

В общия случай, тези ресурси са достъпни след самостоятелно записване по подобие на настоящия курс.

При наличие на ограничения - системата ще Ви даде указания за ограничението.

# **Въпрос:**

Колко верни отговори в заключителния тест е необходимо да имам, за да постигна 60 % резултат?

## **(Последно редактирано: четвъртък, 31 август 2023, 20:21)**

### **Отговор:**

Заключителният тест съдържа 22 въпроса с еднаква тежест. За да постигнете резултат за успешно преминаване на курса (60%) е необходимо да имате 14 верни отговори.

Системата автоматично изчислява процентите. Максималната оценка, която можете да получите е 10 точки (22 верни отговора).

### **Въпрос:**

# Колко време ще ми отнеме работата с материалите в курса?

# **(Последно редактирано: четвъртък, 31 август 2023, 16:24)**

#### **Отговор:**

Времето за работа с материалите в курса е субективна величина, която зависи от темпото на четене, прекъсванията, страничната натоваранест на участника и т.н.

Въпреки това стандартно преминаването на всички модули в курса и полагането на заключителния тест би отнело около 1 учебен ден (8 часа).

Разбира се, участниците могат да прекъсват своята работа с материалите и теста, да се връщат към вече приключени задачи, да решават теста колкото пъти е необходимо и т.н.

#### **Въпрос:**

# Къде да оставя своите отзиви за курса

## **(Последно редактирано: четвъртък, 31 август 2023, 20:17)**

#### **Отговор:**

Отзиви за курса можете да оставите в Анкета за оценка на [самообучителния](https://e-learning.nij.bg/mod/feedback/view.php?id=32108) курс.

Можете и да пишете до лицето за контакт: Янислава Андреева - y.andreeva@nij.bg или e-learning@nij.bg.

Вашите отзиви са много важни за нас. Те са ориентир за Вашите потребности и нагласи.

**М**

#### **Въпрос:**

# Мога ли да изтегля и запазя материалите?

## **(Последно редактирано: четвъртък, 31 август 2023, 16:29)**

### **Отговор:**

Сертификационният самообучителен курс е разработен като цялостна единица в Портала за електронно обучение на НИП.

**П**

Страницата на курса има своята логика, дизайн и преходи. Възможно е в бъдеще материалите да бъдат дообогатявани и актуализирани. Затова препоръчваме работата с курса да се извършва от неговата онлайн страница.

Въпреки това текстовите лекционни материали по модулите могат да бъдат изтегляни и съхранявани.

**Въпрос:**

Предвиден ли е сертификат при преминаване на курса?

**(Последно редактирано: четвъртък, 31 август 2023, 19:52)**

Да, курсът е сертификацинен и за неговото преминаване се предвижда получаване на сертификат (удостоверение).

Условие за получаване на сертификат (удостоверение) е успешното полагане на [заключителен](https://e-learning.nij.bg/mod/quiz/view.php?id=30865) тест (60 % верни отговори на поставените въпроси).

Внимание! За да изтеглите своя сертификат е необходимо да имате попълнени актуални данни в полетата "Професионална категория" и "Институция" във вашия профил в Портала за електронно обучение на НИП. Можете да управлявате данните в профила си от триъгълничето горе в дясно, до името и снимката Ви.